#### 相馬野馬追での「南相馬市フリーWi-Fiサービス」の提供について

NTT東日本 福島支店 (理事 支店長:山口 圭介) と南相馬市 (市長:桜井 勝延) は、観客動員数20 万人を超える伝統行事「相馬野馬追」の会場である「雲雀ヶ原祭場地」において、「南相馬市フリー Wi-Fiサービス」を提供開始いたしました。

1.サービス提供の背景と目的

南相馬市では「相馬野馬追」の本祭り会場である「雲雀ヶ原祭場地」で「南相馬市フリーWi-Fiサー ビス」を提供開始しました。これにより、来場者の利便性を向上させるとともに、利用者がSNSを 活用して情報発信を行うなど、南相馬市のPR波及にも貢献できると考えております。

<南相馬市フリーWi-Fiサービス>

- ・ NTT東日本の公衆無線LANサービスを活用し、2017年1月22日から提供
- ・ スマートフォンやタブレット端末の普及を背景に、市民や外国人を含む観光客の利便性向上を図る ことを目的として整備
- 2.提供開始日

2017年7月1日(土)

- 3. サービス内容
	- ・ SSID:minamisoma\_free\_wi‐fi
	- ・ 接続時間:1回60分(1日の使用回数制限なし)
	- ・ 災害時は登録なしでインターネットサービスを開放
	- ・「Japan Connected-free Wi-Fi」対応

<Japan Connected-free Wi-Fi(以下、Japan Wi-Fi>

・エヌ・ティ・ティ・ブロードバンドプラットフォーム株式会社(以下、NTTBP)が提供する認証アプリ ・一度アプリの利用登録を行えば、「南相馬市フリーWi-Fiサービス」の提供エリアに加えて、 既に「Japan Wi-Fi」に参画している他のエリア(日本全国の主要空港、主要駅、観光施設など 約16万アクセスポイント)でも手軽な操作でフリーWi-Fiを利用可能

※詳しい利用方法等は、NTT BPのホームページ(http://www.ntt-bp.net/jcfw/ja.html)をご参照ください

4. 接続手順

別紙のとおり

5. 利用可能エリア

<2017年1月22日サービス開始済エリア>

- ・ ゆめはっと(南相馬文化会館)
- ・ 小高区役所
- ・ 鹿島生涯学習センター駐車場(南相馬市鹿島区)
- ・ 万葉ふれあいセンター(南相馬市鹿島区)

<2017年7月1日サービス開始済エリア>

- ・ 雲雀ヶ原祭場地
- セデッテかしま(サービスエリア利活用拠点施設)
- ・ 浮舟文化会館(小高生涯学習センター) ※ 以降、順次拡大予定

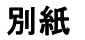

### **端末操作手順(例:Android)**

① ホーム画面で「アプリケーション キー」をタップします。

- 
- ② 「設定」をタップします。 ③ Wi-Fi設定がOFFの場合、「ON」「OFF」切 替えボタンをタップして、「Wi-Fi」機能を 「ON」に切替え、「Wi-Fi」をタップします。

 $\circ$ 

O

ă

④ 「minamisoma\_free\_wi-fiを 選択します。

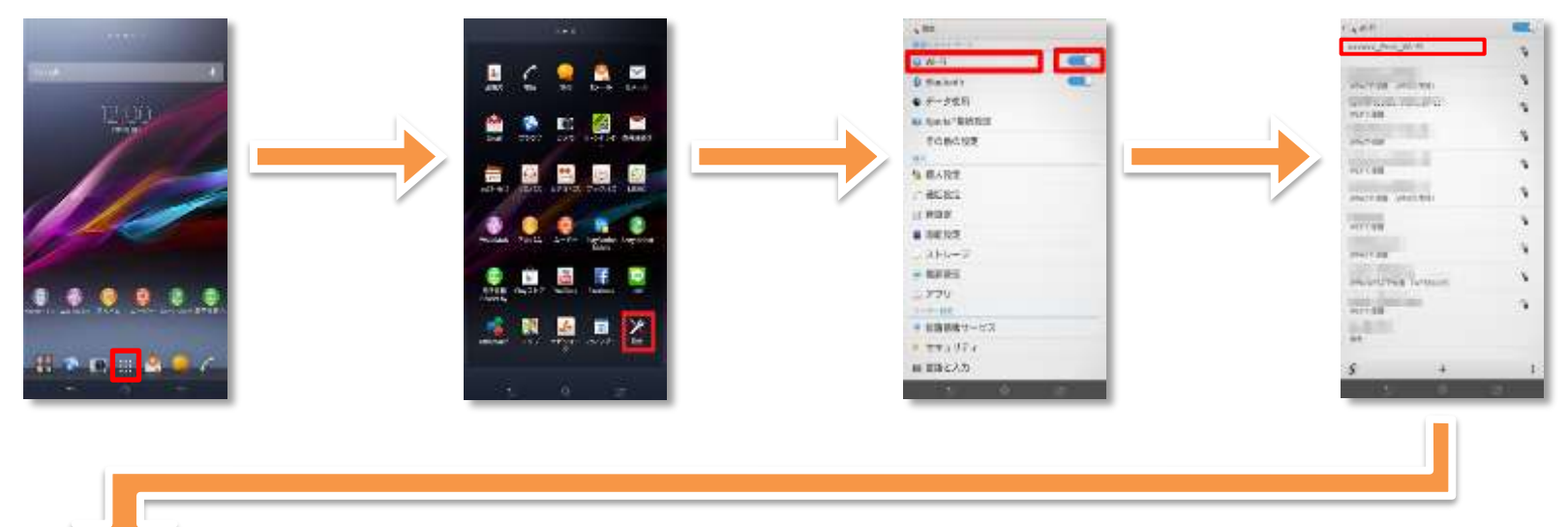

⑤ 「接続」をタップします。 ⑥ ブラウザをタップします。 ⑦ 自動的に下のポータルページが表示されるので、 「インターネットに接続する] をタップします。 Sea ... not | 0238 | 0238 | Date 南相馬市 misservisoma city FrauWist 9. TT **BRITCHBULSTER B**J-AFFLESLER, MINTOTORE CHNULANCABUATEV. P.3,4「ユーザエントリーの **KROSKAL\_Free\_WI-FI-**■ KAMERI IDOOSOK ISAN - B-4-2 D RAT  $\frac{43.05}{6}$ 青花士れます。 流れ」へ **BRISINISHORN BELG** インターネットに接続する Actor **START**  $9 - 6$ **START THE OWNER DEAT** 

## **端末操作手順(例:iOS)**

① メインメニューで「設定」をタップします。 ② Wi-Fiの項目をタップします。

(画像はオフの状態)

③ 「Wi-Fi」をタップしてWi-Fiを オンにする。

④ 「minamisoma\_free\_wi-fi」を 選択します。

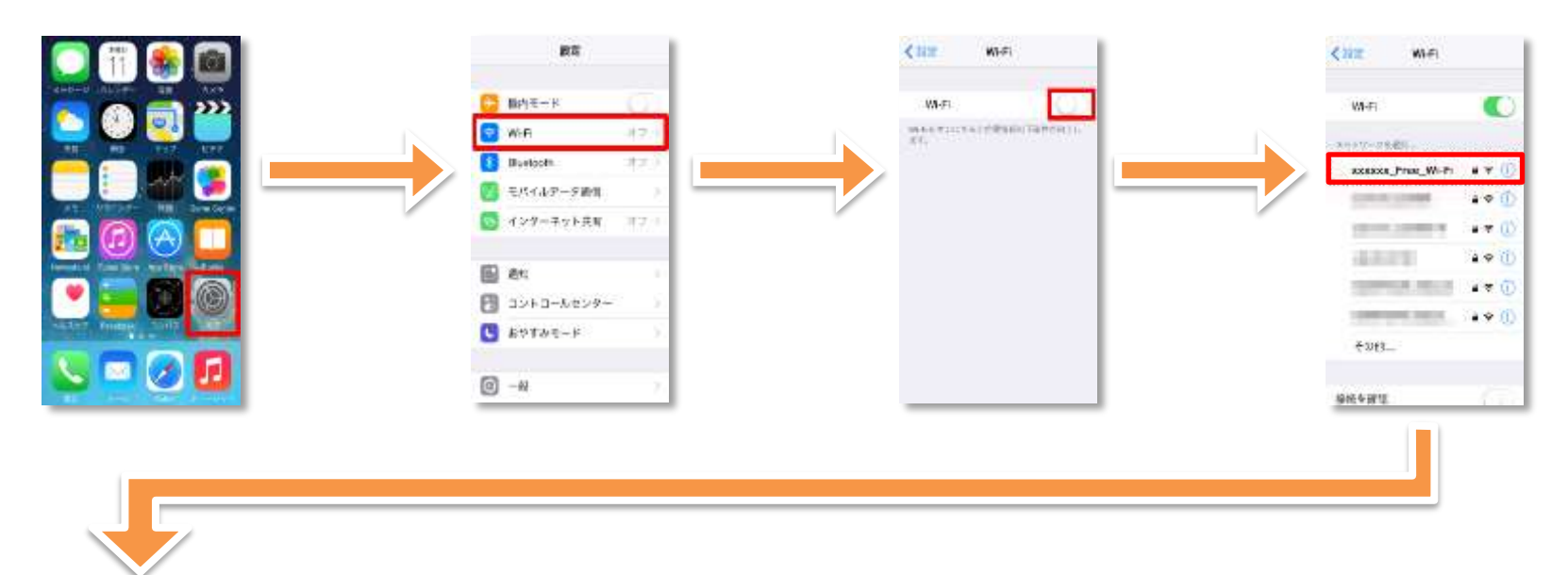

⑤ 接続したSSIDにチェックがつ ⑥ 「safari」をタップします。 ⑦ 自動的に下のポータルページが表示されるので、 いていることを確認して完了し 「インターネットに接続する」をタップします。 ます。 **SHR (899)** 9338 9338 Paint くまま  $W-Fr$ 南相馬市 W-FL  $\ell$  axixix from Wi-fi  $\pm 9$  () **FrauWLEt** BRICCHBUSSTER. 9.110-1480. ■メールアデレスもしくは、2008/2010とを<br>ご利用いただく必要があります。 P.3,4「ユーザエントリーの  $5.9.0$ 4554,000 B KAMELINGSONIAN, B-1-2093 省談士れます。 **CORRECTED STATE**  $\bullet \bullet \circledcirc$ 流れ」へ **BRISTANSIANSK**  $99$ **CONTRACTOR** インターネットに接続する **CALL CALL**  $4 - 30$ 进工  $\mathbf{r} \in \mathbf{0}$ **Communications**  $99$  $\blacksquare$ **SELECTION OF** +边缘 ...  $\circ$ D ă

# **ユーザエントリーの流れ(メールアドレスによる認証)**

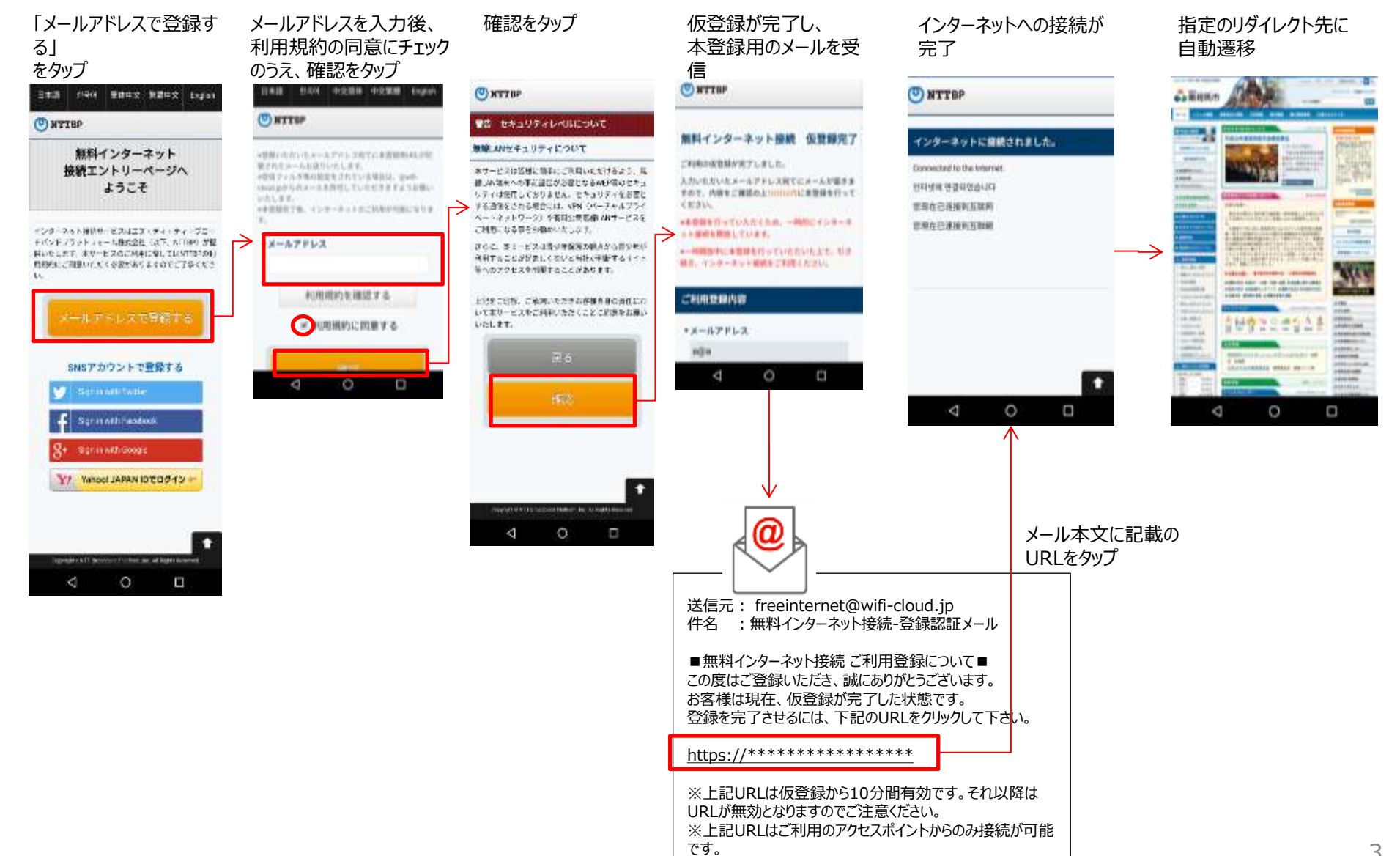

# **ユーザエントリーの流れ(SNSアカウントによる認証)**

#### を選択 のうえ、確認をタップ 日本語 1999 里味中文 第第中文 Engine BES HON DENK DERM month (б) иттио **ONTTEP** 無料インターネット 接続エントリーページへ ようこそ 無線LANセキュリティについて インターネット接続サービスはエス・チャ・チャーブロー モバンドブラットフォームBotditi GCF, AFTOM が配 HORIZE AV-EZGOMACQLICATEROL) 性別向いご用意いただくな気がありますのでご了事くださ Ä. ご利用になる事をお勧めいたします。 メールアドレスで登録する SNSアカウントで登録する いたします。 Springfill assembly 1 Spinnerhouse Y7 Yahoo! JAPAN ID TO 512 现在 controller as at lease. 確認  $\circ$ p

利用するSNSのアカウント 利用規約の同意にチェック

![](_page_4_Picture_2.jpeg)

 $\hat{w}$ 

Ð

Đ

#### 選択したSNSのアカウント、 パスワードを入力しログイン TERLINE. wifi\_cloud\_stにアカウントの利用 を許可しますか? nd stood at:  $\bullet$   $\bullet$ スープール コンポケーション ニュート issa in Based Co-Fastown av 24288 forebook  $1.941$  $1747$  $, +117$  $-14$ with a strain range  $\mathbb{T} \otimes \otimes \otimes \otimes \mathbb{T}/(\mathbb{C}) + \mathbb{T} \Omega \otimes \mathbb{T} \cap \mathbb{C}$ A CLASSIFICAT Normalization 3399 **GENERAL Q**ALAX-USTOR-UPFERE YAHOO! PARANCIAR MILL Vikelijk ログイン うかそうできもいがはこちら Gonde **TH** アカウント1つですべての Doogle サービスを。 × cities. HAR GRABLISHE **UTHORNEY** アクフリーま作品 に20060000予定のいるですべてはGMV表示  $H = 1.1$

 $\left\langle \mathbf{r}^{\prime }\right\rangle$ 

### インターネットへの接続が 完了

#### 指定のリダイレクト先に 自動遷移

![](_page_4_Picture_6.jpeg)

![](_page_4_Picture_214.jpeg)

# **< Japan connected-free Wi-Fi 対応 >**

「南相馬市フリーWi-Fiサービス」は、NTTBPが提供する認証アプリ「Japan Connected-free Wi-Fi」(以下、「Japan Wi-Fi」) に対応します。 これにより、一度アプリの利用登録を行えば、本サービスの提供エリアに加えて既に「Japan Wi-Fi」に参画いただいている 他のエリア(日本全国の主要空港、主要駅、観光施設などの約16万アクセスポイント\*1)でも、手軽な操作でフリーWi-Fiをご利用い ただくことが可能\*2となります。

詳しい利用方法等については、NTTBPのホームページ(http://www.ntt-bp.net/jcfw/ja.html)をご参照ください。

\*1 2017年3月末現在のアクセスポイント数です。

\*2 同アプリを利用するほか、ブラウザで個別に利用登録を行うことでも、「南相馬市フリーWi-Fiサービス」をご利用いただけます。

![](_page_5_Figure_5.jpeg)